# **Cisco IP DECT 6800 Series Release Notes for Firmware Release 5.0(1)**

**First Published:** 2021-10-11

**Last Modified:** 2021-12-15

# **Cisco IP DECT 6800 series**

# **Related Documentation**

Use the following sections to obtain related information.

## **Cisco IP DECT 6800 Series Documentation**

See the publications that are specific to your language and firmware release. Navigate from the following Uniform Resource Locator (URL):

[https://www.cisco.com/c/en/us/support/collaboration-endpoints/ip-dect-6800-series-multiplatform-firmware/](https://www.cisco.com/c/en/us/support/collaboration-endpoints/ip-dect-6800-series-multiplatform-firmware/tsd-products-support-series-home.html) [tsd-products-support-series-home.html](https://www.cisco.com/c/en/us/support/collaboration-endpoints/ip-dect-6800-series-multiplatform-firmware/tsd-products-support-series-home.html)

# **New and Changed Features**

## **Base Station Default Password Change**

You must change the default password of a new or factory reset base station to access the administration web pages. This password update protects the base station from network attacks.

When you access the base station web pages as an administrator with the default password, a screen displays for you to change the password. You can change the default administrator or user password in the **Security** web page or in the configuration file  $(\cdot, xm)$ . The new password must be a combination of letters, numbers, and symbols. If the password you enter isn't meeting these rules, a screen displays with the list of rules. You must change the password to access the web pages.

In a Dualcell or Multicell system with the base stations with same chain ID, the administrator can change the default password in the configuration file  $(.xm1)$ . If you don't change the password in the configuration file (.xml), only the primary base station receives the screen to change the password when you sign in with default password. You must change the password of the other base stations in the system in the **Security** web page or in the configuration file (.xml).

If you attempt multiple times to sign in to any base station with the default or invalid new password, the sign in fails and an error saves in the system log. You can view the error message in the **Syslog** web page.

## **Where to Find More Information**

*Cisco IP DECT 6800 Series Administration Guide*

*XML Reference Guide for Cisco IP DECT 6800 Series*

#### **Call Quality Statistics to Call Server**

You can send the call quality statistics after a call ends to the call control system. Enable or disable the statistics collection in the field **Call Statistics in SIP** on the **Servers** web page or in the configuration file (.xml). The logs are available in the **SIP Log** web page to view.

This feature has no user impact.

#### **Where to Find More Information**

*Cisco IP DECT 6800 Series Administration Guide XML Reference Guide for Cisco IP DECT 6800 Series*

#### **Dualcell Networks**

You can create a dualcell system with two base stations to help improve the coverage and call capacity. The dualcell system with two 110 Single-Cell Base Stations supports up to 30 handset registrations, with up to 20 narrowband or 10 wideband active calls.

After the dualcell system is set up, the base stations connection verifies every 30 seconds. When a base station loses the connection, a message displays on the **Dual Cell** web page after 30 seconds and on the **Home/Status** web page after a longer duration.

You can enable dualcell debugging for extra logs and use the logs to debug any dualcell problem.

When you need to replace a base station in the system, you can set the base station replacement timeout on the **Dual Cell** web page.

This feature has no user impact.

#### **Where to Find More Information**

*Cisco IP DECT 6800 Series Administration Guide*

*XML Reference Guide for Cisco IP DECT 6800 Series*

#### **Firmware Filename Modification**

The format of the Firmware filename  $(.zip)$  for Cisco IP DECT 6800 Series is modified from Firmware Release 5.0(1). The new format of the filename displays on **Home/Status**, **Extensions**, and **Repeaters** web pages of the base station running this firmware. The **Status** menu on your handset displays the base station and the handset's Firmware filename in the new format running this firmware.

When you upgrade the base stations, handsets, or repeater to Firmware version 5.0(1), you enter the filename in the new format on the **Firmware Upgrade** web page.

You can downgrade the base station, handset, or repeater running Firmware version 5.0(1) only to the latest branch ofFirmware version 4.8(1)SR1.Select the option **Enable legacy firmwarenaming** on the **Firmware Update** web page and enter the required version and branch to downgrade. If you attempt to downgrade to an earlier version than the latest branch of Firmware version 4.8(1) SR1, the downgrade fails and an error message saves in the system log.

You can view the upgrade, downgrade, or error messages on the **Syslog** web page.

#### **Where to Find More Information**

*Cisco IP DECT 6800 Series Administration Guide Cisco IP DECT 6800 Series User Guide*

#### **Hungarian Language Addition to Handsets**

You can change the handset language to Hungarian (Magyar) with the **Language** setting option or the configuration file (.xml) in your handset. This setting changes the language display on the handset. The Cisco IP DECT 110 Single-Cell Base Station and Cisco IP DECT 210 Multi-Cell Base Station don't support this language.

#### **Where to Find More Information**

*Cisco IP DECT 6800 Series User Guide XML Reference Guide for Cisco IP DECT 6800 Series*

#### **Input Parameter Validation**

You enter the parameters on a base station web page, and the configuration file that the base station uploads to the server or retrieves from the server. These parameters must be in the defined range or valid type. If the input parameters on a base station web page aren't valid, a message displays on the web page and saves in the system log. If the parameters in the configuration file you upload with the base station **Configuration** web page aren't valid, the message saves in the system log. If the parameters in the configuration file that the base station retrieves aren't valid, the message saves in the system log.

You can view the logs in the **Syslog** web page.

This feature has no user impact.

#### **Loud Ringtone Setting in Handsets**

You can use the loud ringtone setting in the handset to hear the ring in a noisy environment or if you place the handset on a table or the charger. You set this option from the **Audio Settings** menu in your handset. When you use this option, you can't hear the custom melody tone set for a local contact.

#### **Where to Find More Information**

*Cisco IP DECT 6800 Series User Guide*

#### **SIP Notification of Handset Removal**

When a handset loses the SIP registration, the handset screen displays the base station search message. The base station receives a reset notification from the third-party call control system. This notification contains the handset index number. For example, Event:reset-ipei-for-handset;hs=1.

You can use this notification to remove the handset. For more information, see the sections **Remove the Handset Remotely** and **Remove the Handset from the Web Page** in *Cisco IP DECT 6800 Series Administration Guide*. After you remove the handset, you can replace the handset or register a new handset. For more information, see the sections, **Assign Handsets to Users** and **Add Handsets to the Base Station** in *Cisco IP DECT 6800 Series Administration Guide*.

For more information about handset registration,see the section **Phone Administration**in the *Cisco IP DECT 6800 Series Administration Guide*.

The base station uses the Transmission Control Protocol (TCP), User Datagram Protocol (UDP), or Transport Layer Security (TLS) to receive the SIP notifications from the call control system. When configured, the base station challenges the authorization credentials of the system before it accepts the SIP notification. You can enable the authorization and enter the system name in the **Servers** web page or in the configuration file  $(. \times m1)$ , if the SIP transport is TCP or UDP.

The **Syslog** web page contains a log of the notifications.

This feature has no user impact.

#### **Where to Find More Information**

*Cisco IP DECT 6800 Series Administration Guide*

*XML Reference Guide for Cisco IP DECT 6800 Series*

#### **User Access Attribute in XML Parameters**

From Firmware Release 5.0(1), you can add the attribute user access (ua) to the parameters in the configuration file (.xml). You can use the attribute controls to change the User account access. If you don't specify the ua attribute, the existing user access setting retains. This attribute doesn't affect the Admin account access.

The ua attribute, if present, must have one of the following values:

• na—No access

Example: <Country\_Region\_Id ua="na">4</Country\_Region\_Id>

• ro—Read-only

Example: <Profile\_Rule ua="ro">https://ciscoserver.com</Profile\_Rule>

• rw—Read and write

Example: <Country\_Variant\_Id ua="rw">USA</Country\_Variant\_Id>

This feature has no user impact.

## **Upgrade the Firmware**

You can upgrade the base station and handset firmware with TFTP, HTTP, or HTTPS. You upgrade the base station first and then upgrade the handsets after the base station upgrade completes. The base station upgrade may take about 30 minutes to 1 hour to complete and reboot. The handset upgrade may take 20-30 minutes to download and verify, and an extra few minutes to load the new firmware file. The handset must be placed in the charger and not removed until the handset loads the firmware file and reboots.

You can upgrade Cisco IP DECT 210 Multi-Cell Base Station to Firmware Release 5.0(1) only if the base station is currently running release 4.8(1) SR1. If the base station is currently running release 4.7 or 4.8, you must upgrade the base station to release 4.8(1) SR1 before upgrading to release 5.0(1). If the base station is currently running release 4.5, you must upgrade the base station to release 4.6 in factory reset mode before upgrading to release 4.8(1) SR1.

You can upgrade Cisco IP DECT 110 Single-Cell Base Station to Firmware Release 5.0(1) if the base station is currently running release 4.8(1) SR1. If the base station is currently running release 4.8, you must upgrade the base station to release 4.8(1) SR1 before upgrading to release 5.0(1).

You access the Cisco Software Download page to get the firmware in zip files. The zip files contain these firmware files:

- For the base station, the zip filename starts with:
	- IPDect-DBS110 for Cisco IP DECT 110 Single-Cell Base Station.
	- IPDect-DBS210 for Cisco IP DECT 210 Multi-Cell Base Station.
- For the repeater, the zip filename starts with IPDect-RPT-110.
- For the handset, the zip filename starts with:
	- IPDect-PH6823 for Cisco IP DECT Phone 6823 Handset.
	- IPDect-PH6825 for Cisco IP DECT Phone 6825 Handset.
	- IPDect-PH6825RGD for Cisco IP DECT Phone 6825 Ruggedized Handset.

The Firmware Release 5.0 (1) zip files contain these files:

- Base station:
	- Cisco IP DECT 110 Single-Cell Base Station: IPDect-DBS110 5-0-1MPP0001-17 REL.zip
	- Cisco IP DECT 210 Multi-Cell Base Station: IPDect-DBS210 5-0-1MPP0001-17 REL.zip
- Cisco IP DECT 110 Repeater: IPDect-RPT-110\_5-0-1MPP0001-14\_REL.zip
- Handsets:
	- Cisco IP DECT Phone 6823 Handset: IPDect-PH6823 5-0-1MPP0001-16 REL.zip
	- Cisco IP DECT Phone 6825 Handset: IPDect-PH6825 5-0-1MPP0001-16 REL.zip
	- Cisco IP DECT Phone 6825 Ruggedized Handset: IPDect-PH6825RGD\_5-0-1MPP0001-16\_REL.zip

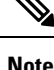

- If you haven't modified the password in the base station running Firmware version 4.8 or 4.8(1) SR1 and you upgrade the base station, the administration user ID and password change request displays when you login to the base station.
- If you need to downgrade to an earlier release, you can only downgrade to the latest branch of the Firmware Release 4.8(1) SR1. You must perform a factory reset on the base station to downgrade. This reset will set the administration user ID and password to the default values.

For detailed information about the upgrade or downgrade procedure, refer to the "Maintenance" chapter in the *Cisco IP DECT 6800 Series Administration Guide*.

#### **Before you begin**

You need the TFTP, HTTP, or HTTPS server information.

### **Procedure**

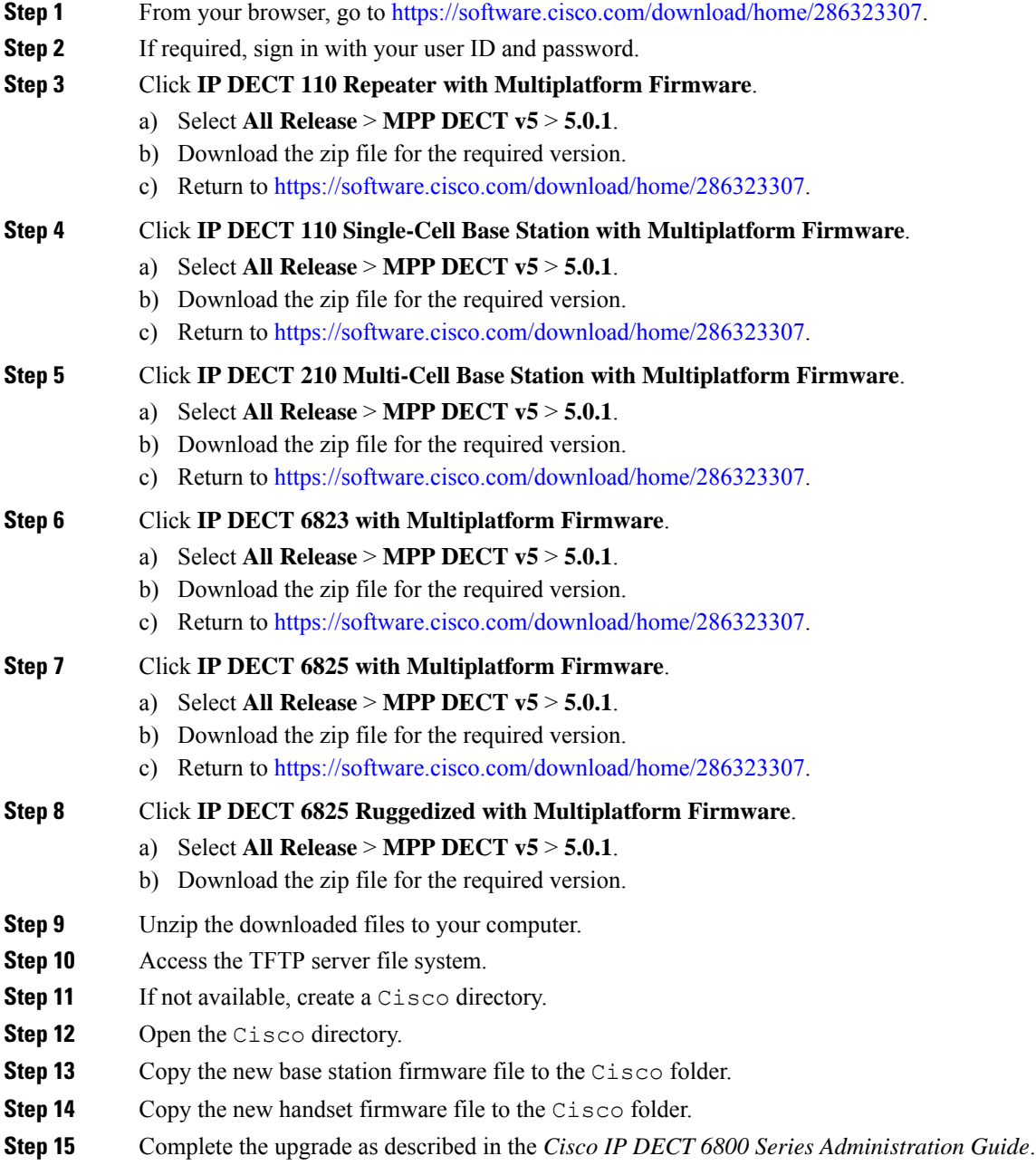

Г

I

# **Limitations and Restrictions**

#### **System Behavior During Times of Network Congestion**

Anything that degrades network performance can affect phone system voice quality, and in some cases, can cause a call to drop.Sources of network degradation can include, but are not limited to, the following activities:

- Administrative tasks, such as an internal port scan or security scan
- Attacks that occur on your network, such as a Denial of Service attack

#### **Caller Identification and Other Phone Functions**

Caller identification or other phone functions have not been verified with third-party applications for the visually or hearing impaired.

#### **Base Station Firmware Downgrade Limitation**

After the upgrade to Firmware version 5.0(1), you can downgrade the base station only to the latest branch of the Firmware version 4.8(1) SR1. This downgrade requires you to factory reset the base station. The factory reset will reset the login credentials to the defaults. If you don't perform the factory reset, you can't log into the administration web pages.

#### **Base Station Alert Due to a Clock Synchronization Error**

The base station self-check process fails if there's a clock synchronization error. When this error occurs, the LED on the base station flashes red, amber, and green. In this case, we recommend the standard RMA process.

## **Open Caveats**

The following caveats are open at the time of the release.

- CSCvz19222 SCA :When making two calls, the second handset LED display is abnormal
- CSCvy31737 call time duration is not correct if call duration is more than 24 hours
- CSCvz46776 NTP synced time is about 3 seconds behind actual time
- CSCvz61849 Handset can not be associated with Alarm profile through configuration file
- CSCvy94314 LDAP web UI vs XML token mismatch

# **Closed Caveats**

The following caveats were resolved for the release:

- CSCvz21681 Configuration in XML format is not included in PRT from base station
- CSCvz41616 error 93 and 97 crashes related to using NAPTR/SRV
- CSCvz46997 Echo on Calls to some 6825 Handsets attached to Base
- CSCvy59973 Macro expansion \$MA is not working when using DHCP options or manual configuration
- CSCvy64817 Enabling XSI directory feature automatically enables reverse phone lookup
- CSCvy79780 [Error code 92] in UaRtxAddDomain
- CSCvx93813 Some Incoming Calls Display the Incorrect Name on DECT Handset Screen due to XSI Lookup
- CSCvu94051 Password change web UI issue
- CSCvy94303 HTML Escaping issue on server page
- CSCvy94307 Incorrect wording on central directory web UI
- CSCvu95800 No need to list all network services on web page

# **Cisco IP Phone Firmware Support Policy**

For information on the support policy for phones, see the Cisco IP Phone [Firmware](https://www.cisco.com/c/en/us/support/docs/collaboration-endpoints/unified-ip-phone-7900-series/116684-technote-ipphone-00.html) Support Policy.

 $^{\copyright}$  2021 Cisco Systems, Inc. All rights reserved.